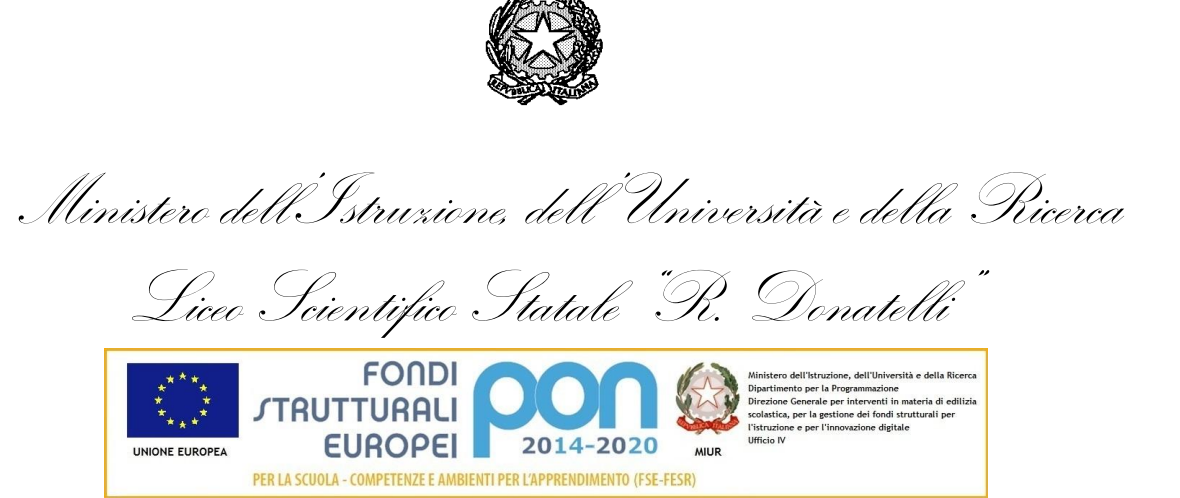

COMUNICAZIONE N° 010 **[COM\_010\_registro on line.doc]**

Terni, li 08/09/2017

Ai genitori degli alunni Al Sito

## **Oggetto: Accesso al registro on-line.**

Per poter accedere al registro on-line i genitori debbono disporre di username e password.

Per poter generare sia l'username che la password è necessario che venga segnalato in segreteria almeno l'indirizzo e-mail di uno o di entrambi i genitori degli alunni.

E' opportuno che tale indirizzo sia gestito dai genitori, soprattutto se l'alunno è minorenne.

In caso di genitori separati/divorziati è opportuno poter disporre delle due caselle di posta elettronica per poter generare due diverse possibilità di accesso.

Se i genitori hanno già comunicato alla scuola il loro indirizzo e-mail è possibile per loro generare autonomamente username e password, in caso contrario debbono comunicare in segretria tale indirizzo.

I genitori che già dispongono di username e password generata negli aa.ss. precedenti debbono continuare ad utilizzarla.

I genitori degli alunni delle prime classi che hanno già comunicato, nell'iscrizione on-line dello scorso a.s. il loro indirizzo e-mail, possono procedere come appresso indicato, se non vi siano variazioni di indirizzo e-mail, altrimenti debbono comunicare la variazione.

I genitori ancora sprovvisti sono invitati a provvedere.

## **PROCEDURA PER LA GENERAZIONE DELLA USERNAME E PASSWORD**

Una volta acquisito l'indirizzo e-mail di nuova comunicazione la segreteria ha tempo max 3 giorni per caricare il dato nel programma AXIOS.

A partire dal 4° giorno, quindi, sarà possibile per il genitore procedere nella maniera seguente:

- Collegarsi al sito del Liceo Donatelli: [www.liceodonatelli.gov.it](http://www.liceodonatelli.gov.it/)
- $\triangleright$  Entrare in "RE registro elettronico accesso famiglie"

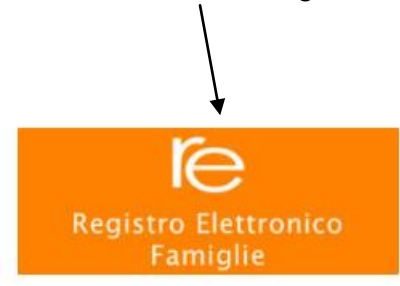

Nella pagina AXIOS Italia, che si apre:

- a) inserire l'indirizzo email fornito alla segreteria;
- b) cliccare in basso a sinistra sul pulsante **"Password dimenticata?";**

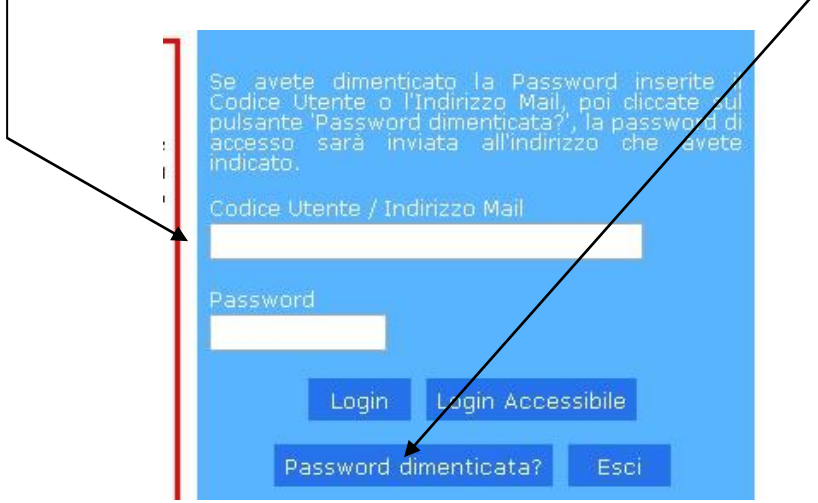

- c) comparirà il seguente messaggio "I dati richiesti sono stati inviati all'indirizzo indicato";
- d) da quel momento sarà possibile disporre di username e password che saranno stati inviati all'indirizzo e-mail indicato.

Per entrare nell'applicativo occorrerà seguire la stessa procedura descritta precedentemente inserendo il codice utente personale (per coloro che ne sono in possesso) o il proprio indirizzo email (quello utilizzato per generare la password e depositato in segreteria), la password e cliccando successivamente sul pulsante "Login" (in questo caso non sul pulsante "password dimenticata").

Qualora vi siano problemi di incompatibilità utilizzando il browser Internet Explorer, occorre andare sulla barra del menù, cliccare su *"strumenti"* e mettere la spunta su *"visualizza compatibilità*"; si consiglia, comunque, di utilizzare i browser Google Chrome e Mozilla Firefox.

In ogni caso il personale di segreteria è a disposizione in orario di sportello per qualunque problema.

I genitori, che non fossero provvisti di indirizzo e-mail e non fossero nelle condizioni di provvedere, devono segnalare in segreteria tale problematica e possono chiedere le informazioni di loro interesse ai docenti in occasione dei colloqui o possono richiedere i dati in cartaceo facendone richiesta in segreteria durante l'orario di sportello.

Si ribadisce che i dati presenti nel Registro on-line, in questa fase di avvio dell'a.s., possono risentire di un normale periodo di rodaggio del sistema, per cui, con successiva comunicazione, potranno essere dati ulteriori ragguagli soprattutto circa i lassi temporali per la visualizzazione delle valutazioni orali e scritte.

**Si invitano sempre le famiglie a segnalare per iscritto in segreteria (anche a mezzo email) eventuali anomalie relative alla registrazione o incongruenze rispetto ai dati visualizzati.**

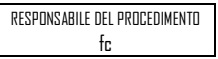

Il Dirigente Scolastico Prof.ssa Luciana Leonelli *Firma autografa sostituita a mezzo stampa, ai sensi dell'art. 3, comma 2 del D.Lgs. n. 39/1993*